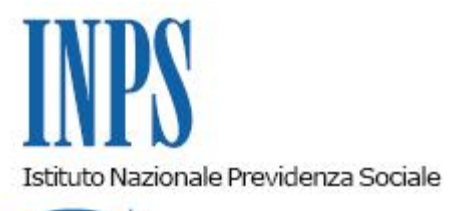

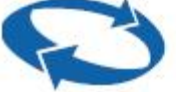

*Direzione Centrale Pensioni Direzione Centrale Tecnologia, Informatica e Innovazione* 

**Roma, 17-11-2020**

**Messaggio n. 4315**

OGGETTO: **Anticipo finanziario di cui all'articolo 23 del decreto-legge 28 gennaio 2019, n. 4, convertito, con modificazioni, dalla legge 28 marzo 2019, n. 26. Modalità di presentazione e consultazione della domanda di quantificazione online ai fini dell'anticipo finanziario. Indicazioni operative**

## **Premessa**

Con la pubblicazione nella Gazzetta Ufficiale del decreto del Presidente del Consiglio dei Ministri 22 aprile 2020, n. 51 (G.U. Serie Generale n. 150 del 15 giugno 2020), concernente il Regolamento in materia di anticipo del trattamento di fine servizio e del trattamento di fine rapporto (TFS/TFR) e del decreto del Ministro per la Pubblica Amministrazione 19 agosto 2020 (G.U. Serie Generale n. 221 del 5 settembre 2020), di Approvazione dell'Accordo quadro per il finanziamento verso l'anticipo della liquidazione dell'indennità di fine servizio comunque determinata, si è data attuazione alle previsioni di cui all'articolo 23, comma 7, del decretolegge 28 gennaio 2019, n. 4, convertito, con modificazioni, dalla legge 28 marzo 2019, n. 26.

Pertanto, il cittadino può presentare, direttamente o tramite un ente di patronato, la domanda di quantificazione online ai fini dell'anticipo finanziario previsto dalle disposizioni sopra indicate.

Per agevolare l'accesso alla procedura dedicata si riportano, di seguito, le modalità operative per la presentazione della domanda, sia nel caso in cui il cittadino provveda direttamente sia nell'eventualità in cui l'invio dell'istanza avvenga tramite l'intermediazione dei patronati.

## **1. Domanda di quantificazione online dell'anticipo finanziario TFS/TFR a cura dell'ente di patronato**

La modalità di presentazione della domanda di quantificazione online ai fini dell'anticipo finanziario, effettuata da parte del cittadino per il tramite del patronato, non differisce sostanzialmente da quella già in esercizio in caso di domanda di quantificazione online per la cessione ordinaria.

Il patronato accede al portale dell'Istituto selezionando il link del servizio dedicato "Servizi per i patronati" e di seguito il link "Gestione dipendenti pubblici – servizi per lavoratori e pensionati". L'operatore del patronato, dopo aver provveduto all'autenticazione utilizzando la consueta modalità ed effettuato l'inserimento del codice fiscale del cittadino, potrà selezionare nell'apposito modello di domanda di quantificazione - sezione "Richiedente" - il tipo di richiesta di anticipo finanziario (D.L. n. 4/2019). I sistemi informativi effettuano in automatico la verifica circa la presenza della delega del patronato negli archivi dell'Istituto e controllano che il codice fiscale del cittadino sia censito nell'Anagrafica dipendenti gestione pubblica.

Si ricorda, inoltre, che l'ente di patronato ha la possibilità di monitorare lo stato di avanzamento della richiesta inviata per conto del cittadino e di visualizzare la relativa certificazione, non appena resa disponibile da parte della competente Struttura territoriale INPS, nell'Area riservata del cittadino.

## **2. Domanda di quantificazione online dell'anticipo finanziario TFS/TFR a cura del cittadino Premessa**

Il cittadino può presentare la domanda di quantificazione TFS/TFR ai fini dell'anticipo finanziario effettuando l'accesso al portale dell'Istituto se in possesso di PIN dispositivo (si rammenta, che dal 1 ottobre 2020 l'Istituto non rilascia più PIN), SPID (di Livello 2), CIE (Carta di Identità Elettronica 3.0) o Carta Nazionale dei Servizi.

La selezione del servizio all'interno del portale stesso può essere effettuata digitando il termine "Quantificazione" nell'apposito campo di ricerca.

Il cittadino potrà quindi selezionare, a seconda che sia in regime di TFS o di TFR, uno dei due servizi dedicati:

- "Simulazione del TFS o invio domanda di quantificazione del TFS" > "Quantificazione TFS"
- "Richiesta quantificazione TFR per dipendenti pubblici e dichiarazione beneficiari/eredi per liquidazione TFR - Domanda" > "Quantificazione TFR".

## **3. Modalità operative**

Nel modello di domanda di quantificazione online TFS/TFR, il cittadino o l'ente di patronato ha la possibilità di selezionare la richiesta di "Anticipo finanziario D.L. n. 4/2019" o di "Cessione ordinaria" di cui al D.P.R. n. 180/1950. L'avvenuta selezione di un tipo di richiesta esclude in ogni caso l'altra.

Con riferimento all'anticipo finanziario di cui al D.L. n. 4/2019, si rappresenta quanto segue:

- la banca prescelta per l'operazione di finanziamento dovrà essere selezionata dall'elenco delle banche presente nel sistema informatico dell'INPS e acquisito dal portale [www.lavoropubblico.gov.it/anticipo-tfs-tfr](http://www.lavoropubblico.gov.it/anticipo-tfs-tfr) del Dipartimento della Funzione Pubblica della Presidenza del Consiglio dei Ministri(art. 8, comma 4, Accordo quadro);
- all'atto della presentazione di domanda di anticipo finanziario è necessario dichiarare di avere avuto accesso o di avere accesso a pensione con i requisiti di quota 100 o ai sensi dell'articolo 24 del decreto-legge 6 dicembre 2011, n. 201, convertito, con modificazioni dalla legge 22 dicembre 2011, n. 214 (c.d. Monti - Fornero);
- la certificazione prodotta dalla competente Struttura territoriale INPS sarà resa disponibile nell'Area riservata del cittadino;
- il richiedente potrà visualizzare, accedendo al "Cassetto previdenziale", il prospetto sulla base del quale è stata predisposta la relativa certificazione;
- la Struttura territoriale INPS competente alla produzione della certificazione non potrà procedere alla lavorazione di una successiva domanda di quantificazione (sia che si tratti di domanda relativa all'anticipo finanziario D.L. n. 4/2019 sia in caso di domanda relativa alla cessione ordinaria) fino alla definizione della precedente.

Il Direttore Generale Gabriella Di Michele